# **Automatrícula UAB2022-2023**

# Proceso de automatrícula de máster

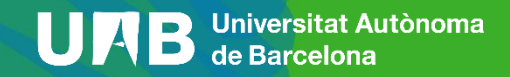

# **Proceso de automatrícula de Máster 2021-2022**

[0. Pasos previos a la matriculación](#page-2-0)

[1. Identificación](#page-5-0)

[2. Datos personales y cuestionario estadístico](#page-7-0)

[3. Asignaturas a matricular](#page-14-0)

[4. Información del pago](#page-16-0)

[5. Confirmación de la matrícula](#page-20-0)

# <span id="page-2-0"></span>**0. Pasos previos a la matrículación (1/3)**

Para poder hacer la matrícula de un máster se tiene que haber realizado la preinscripción y haber sido admitido en los estudios, siguiendo el proceso de preinscripción de máster. [\(Enlace](https://www.uab.cat/web/estudis/masters-i-postgraus/masters-oficials/sol-licitud-d-admissio-2022-2023-1345663347731.html) vídeo). Si no tienes NIU (número de identificación universitario) de la UAB, tienes que obtenerlo en la dirección [https://sia.uab.cat](https://sia.uab.cat/) , dentro de la opción Preinscripción a meteres oficiales sin NIU, ya que es imprescindible para formalitzar tu preinscripción y matrícula.

En algunas titulaciones es imprescindible haber realizado el [pago de la prematrícula](https://sia.uab.es/) para tener acceso al proceso. Esta información la

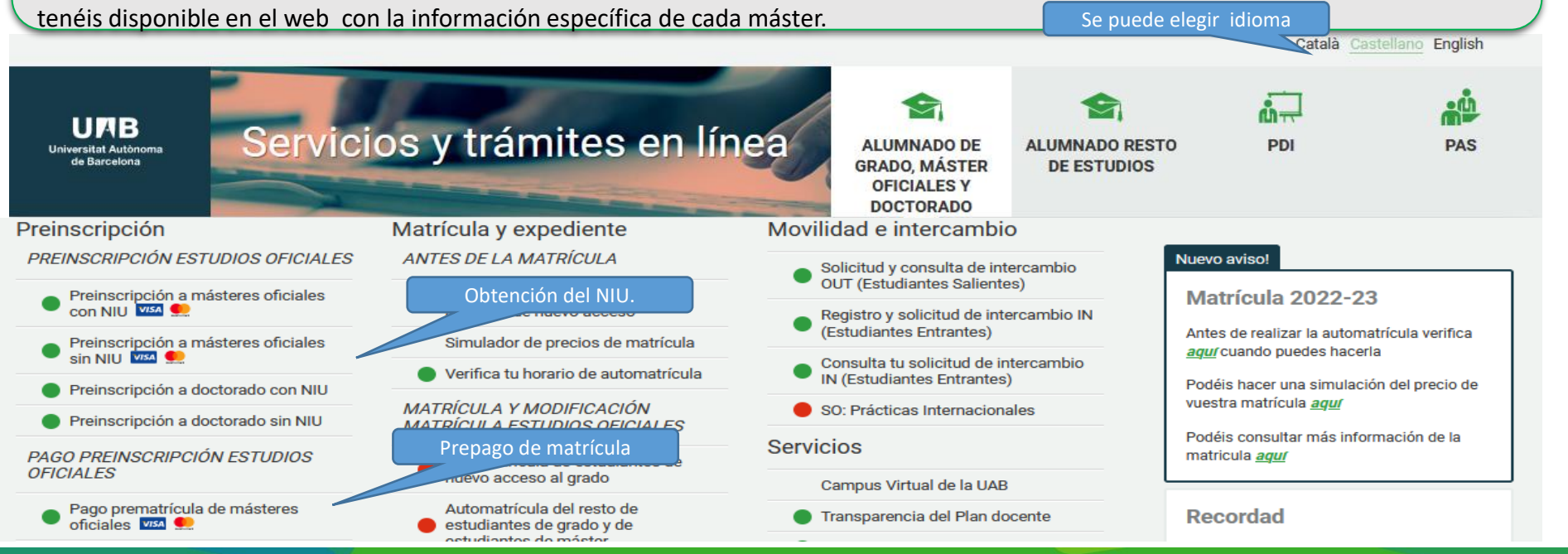

### **0. Pasos previos a la matrículación (2/3)**

Prepago de matrícula: si es requisito del máster, hay que tener en cuenta las fechas indicadas en el calendario académico y administrativo.

Para realizar el pago, tiene que acceder a la página [https://sia.uab.cat](https://sia.uab.cat/) mediante el NIU y la contraseña, acceder a la opción *Pago prematrícula de másteres oficiales.*

> **Centro Actividad académica Tipo de estudio Importe a abonar**

**Información del pago seleccionado**

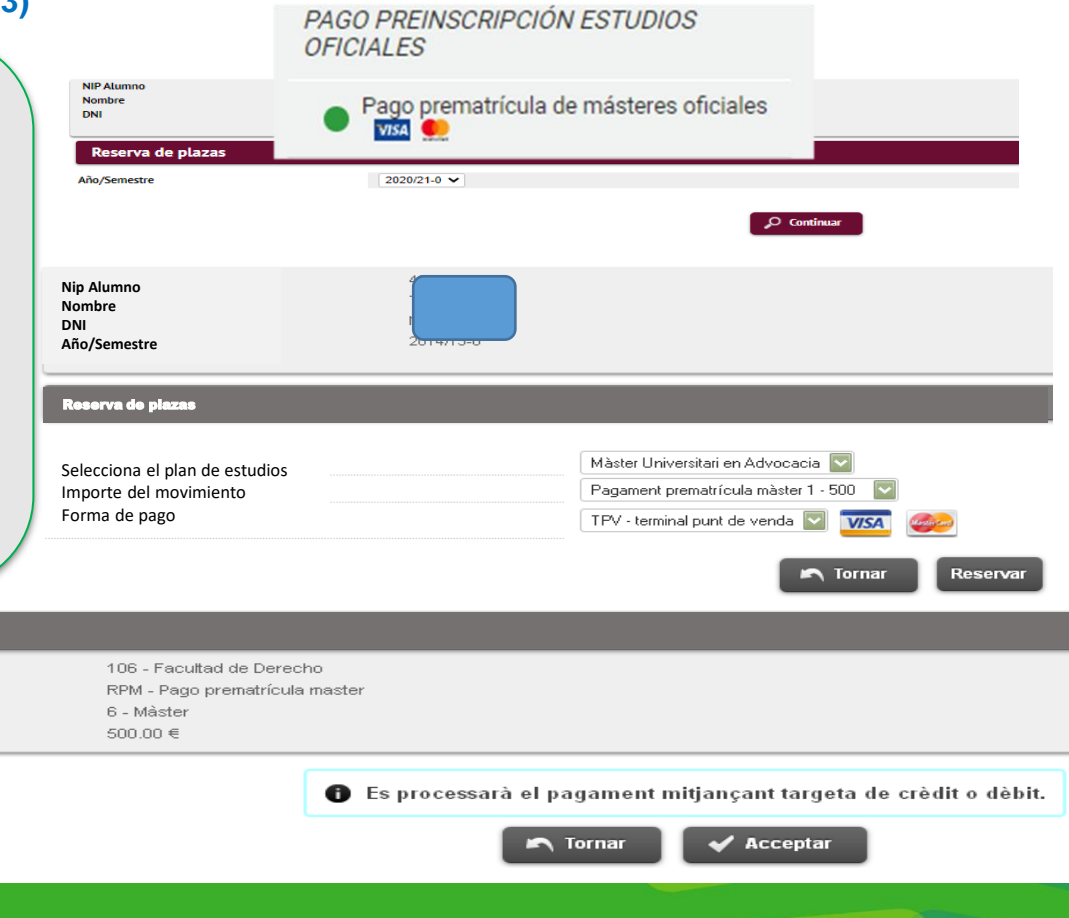

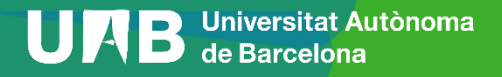

# **0. Pasos previos a la matrículación (3/3)**

Para formalizar la matrícula tienes que acceder con tu NIU y contraseña a la opción *[Automatrícula](https://sia.uab.cat/servei/ALU_AUM_PORT_ESP.html) del resto de estudiantes de grado y de estudiantes de máster*.

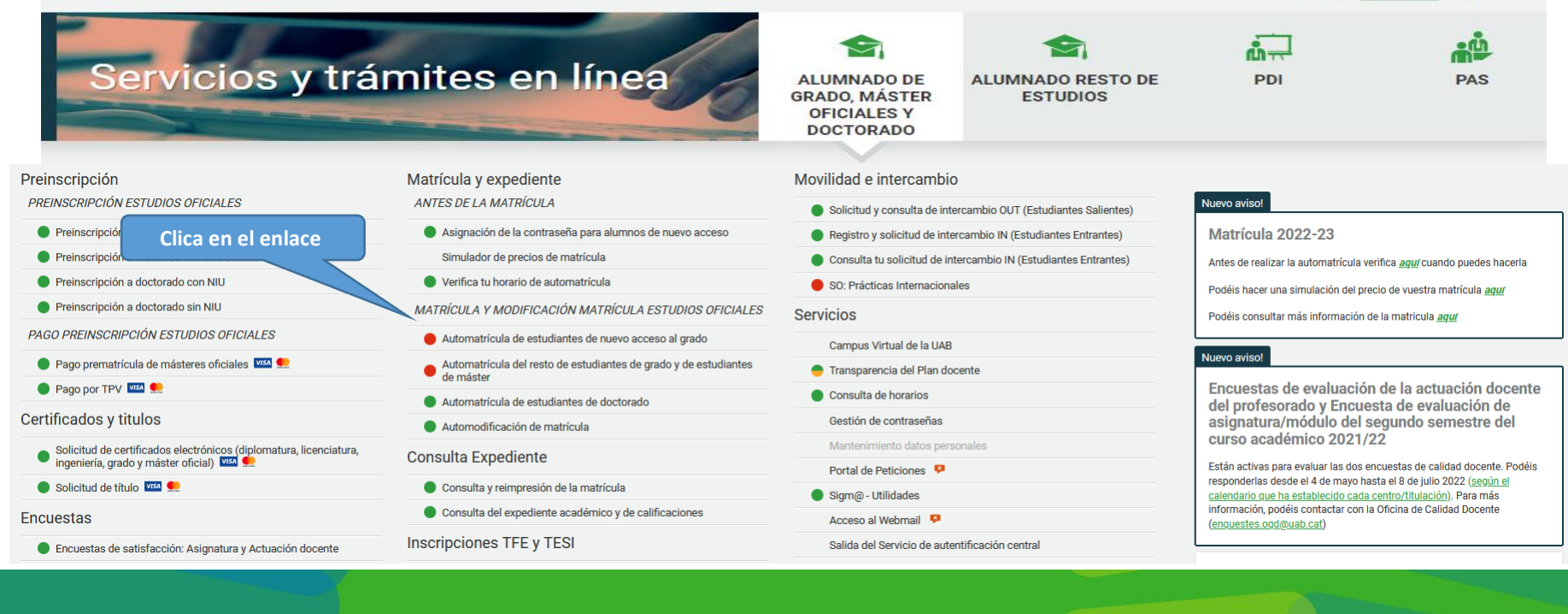

Català Castellano English

# <span id="page-5-0"></span>**1. Identificación (1/2)**

# Introduce el NIU y la contraseña.

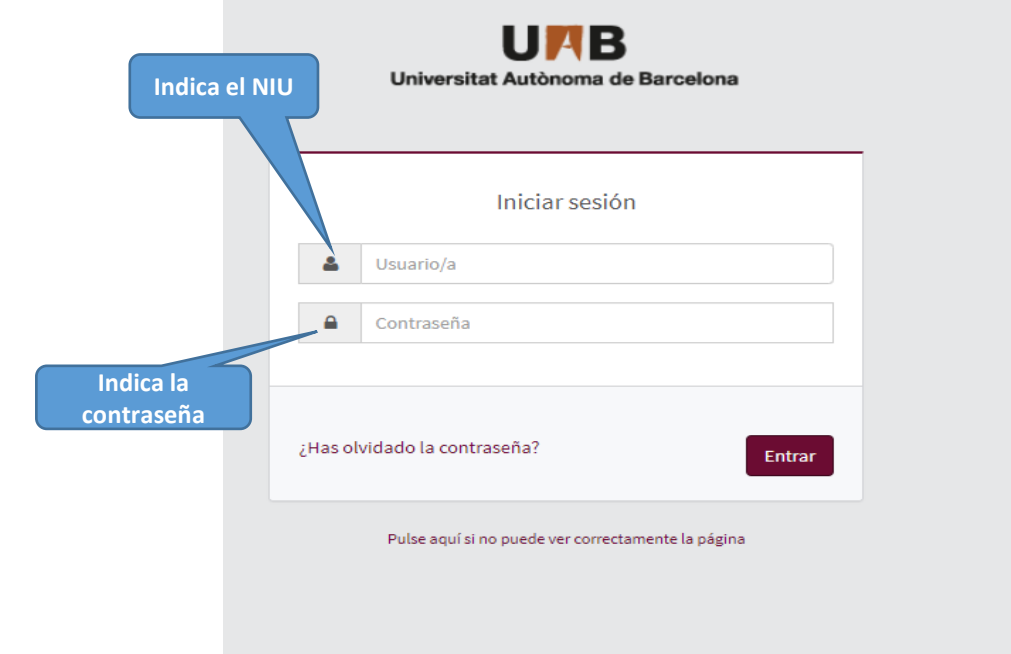

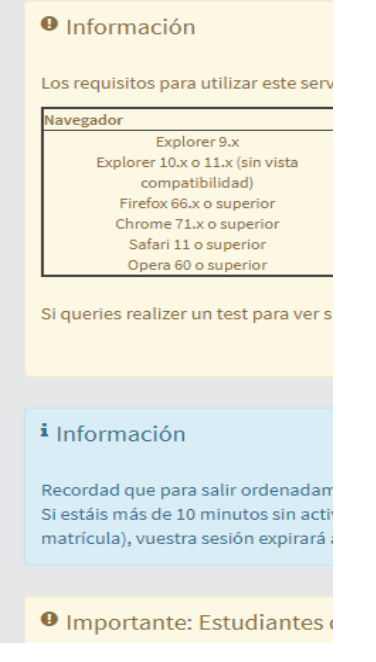

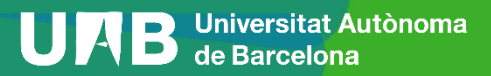

Selecciona el plan de estudios.

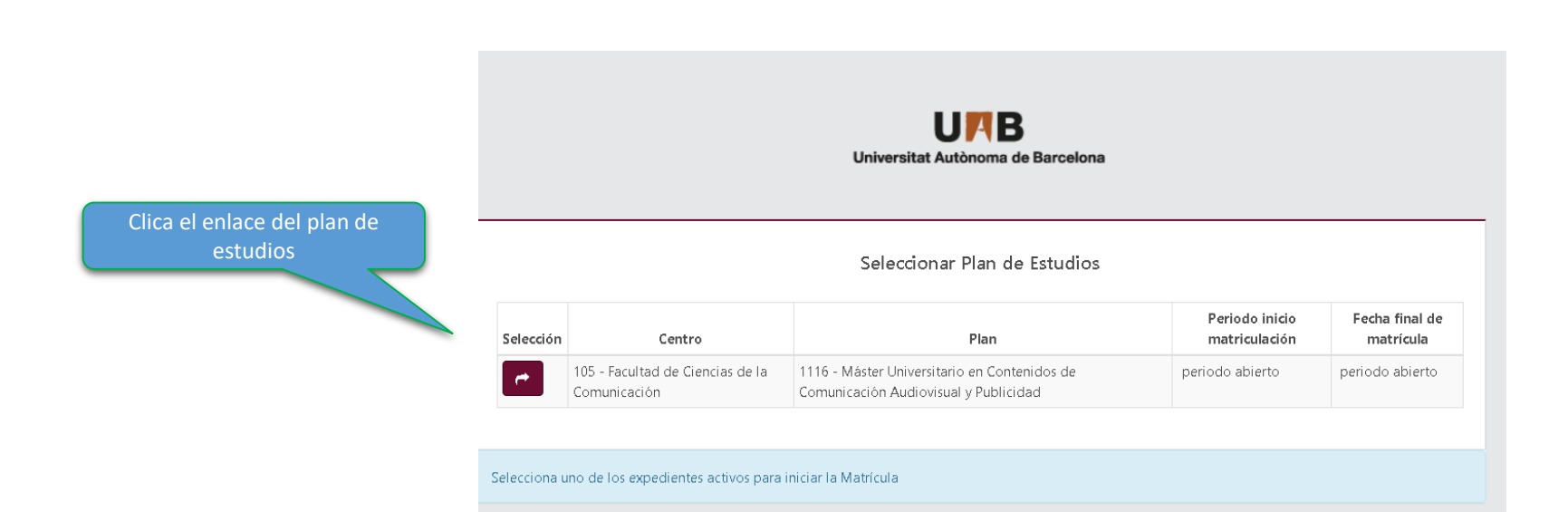

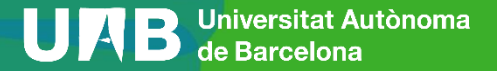

# <span id="page-7-0"></span>**2. Datos personales y cuestionario estadístico (1/7)**

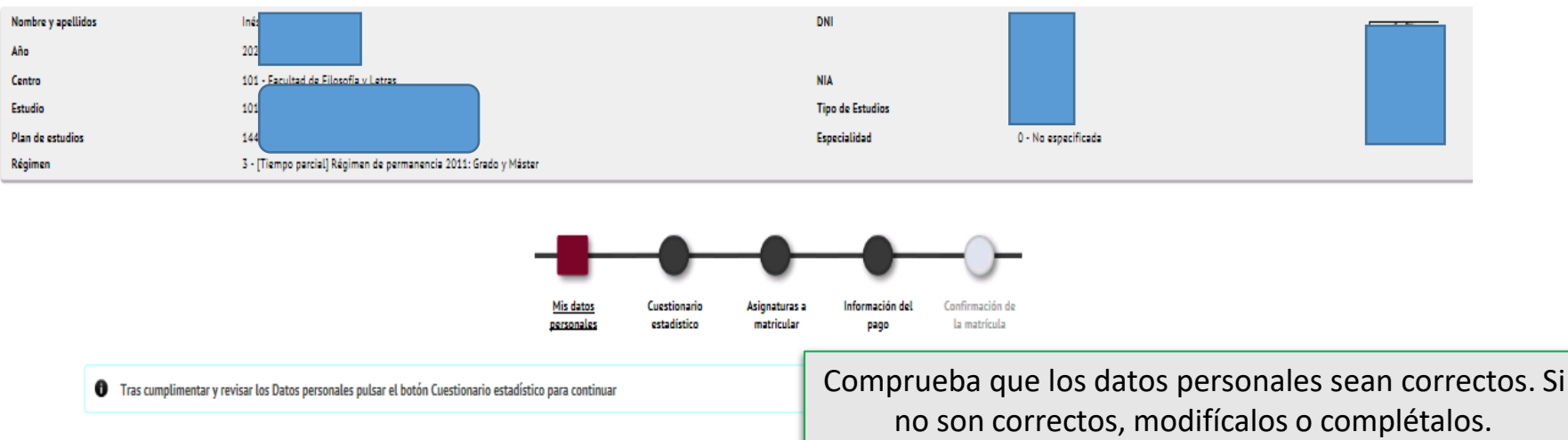

#### **MIS DATOS PERSONALES**

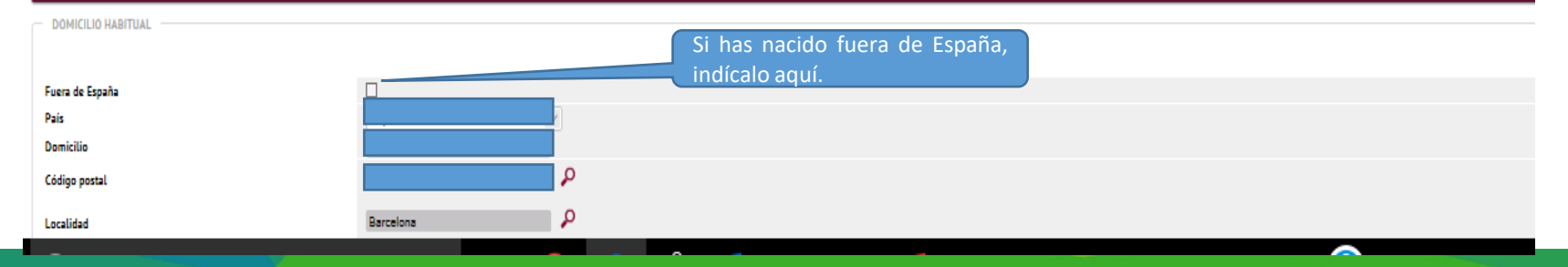

## **2. Datos personales y cuestionario estadístico (2/7)**

Información importante sobre:

- El derecho a la privacidad del estudiante, el profesorado y el personal de administración y servicios de la UAB. - El derecho al reconocimiento de la autoría intelectual.

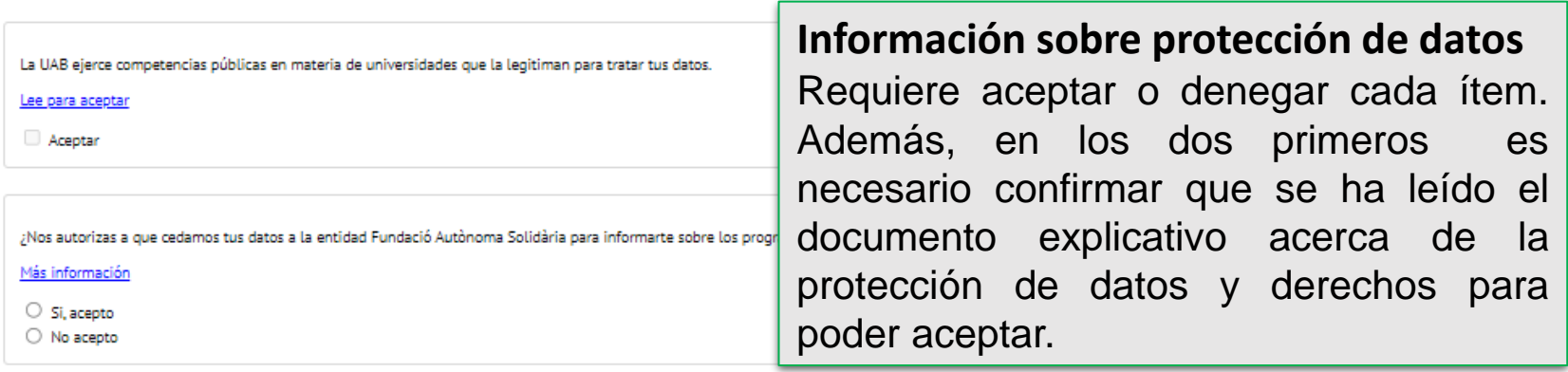

7

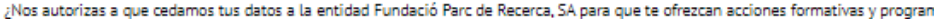

Más información

○ Si, acepto

O No acepto

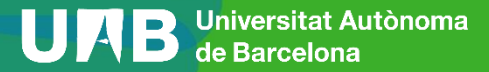

## **2. Datos personales y cuestionario estadístico (3/7)**

**Requiere abrir el enlace para poder continuar**

Información importante sobre:

- El derecho a la privacidad del estudiante, el profesorado y el personal de administración y servicios de la UAB. - El derecho al reconocimiento de la autoría intelectual.

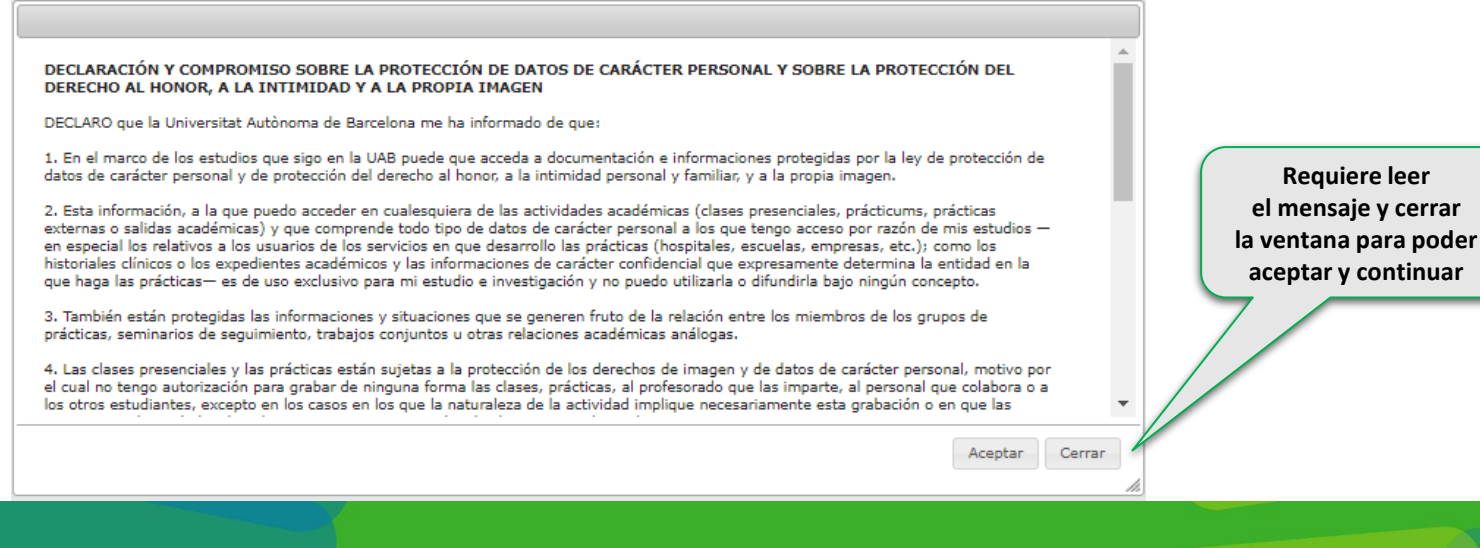

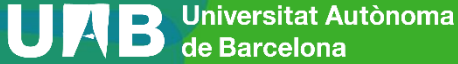

# **2. Datos personales y cuestionario estadístico (4/7)**

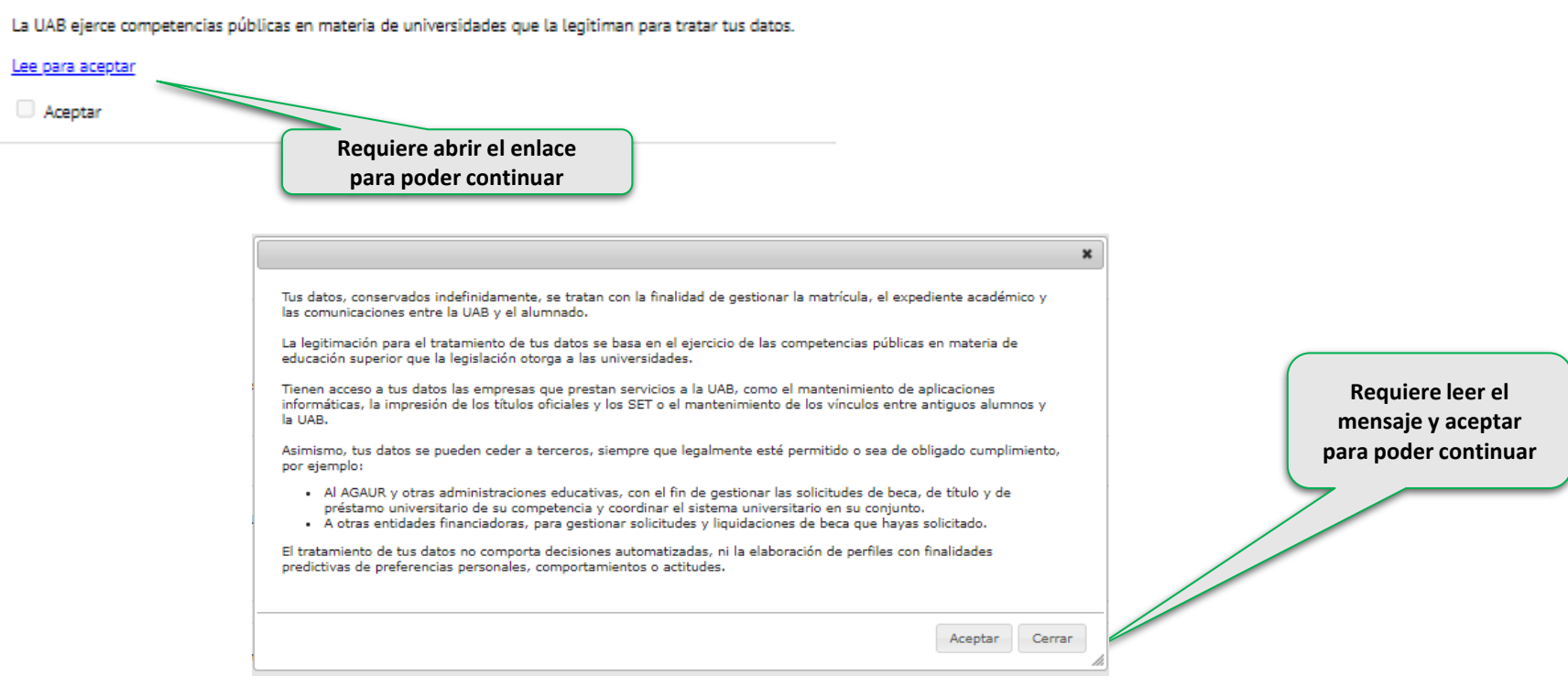

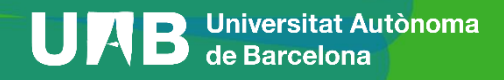

# **2. Datos personales y cuestionario estadístico (5/7)**

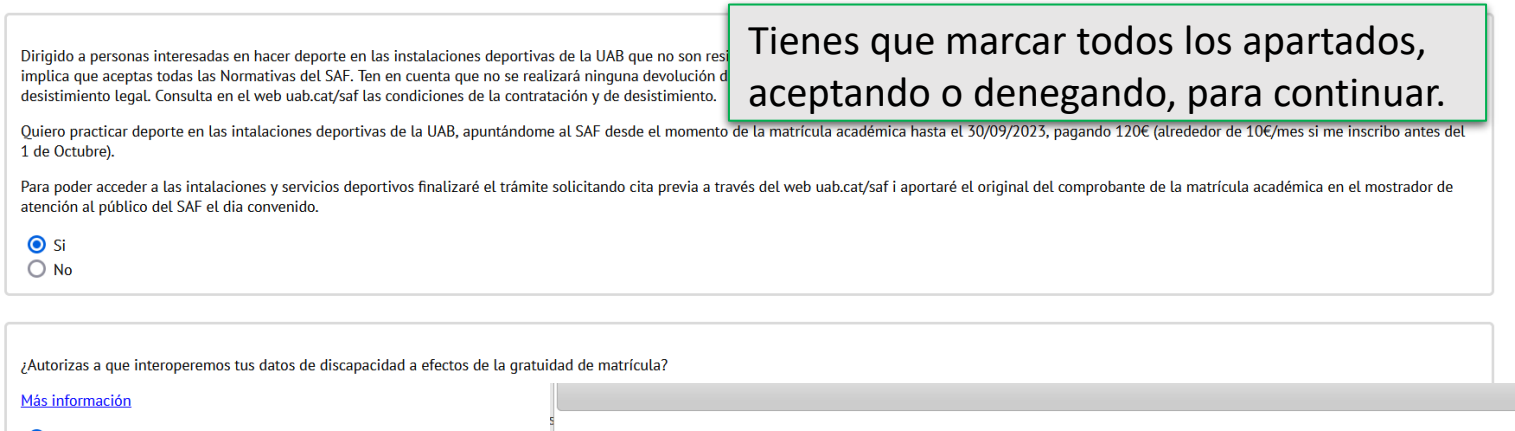

Si. acepto.

 $\bigcirc$  No, deniego.

Con tu aceptación autorizas a la Universitat Autònoma de Barcelona a consultar y obtener los documentos elaborados o en poder de otras administraciones con información referida a discapacidad, con la finalidad de gestionar la gratuidad de matrícula para personas con discapacidad del 33% o superior.

Puedes rebocar tu consentimiento en cualquier momento (autoservicios Sigm@ - Mi perfil) y ejercer el resto de derechos que el RGPD reconoce a las personas titulares de los datos.

Esta autorización nos permite entrar en los datos sin tener que aportar la documentación correspondiente.

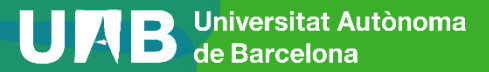

 $\pmb{\times}$ 

# **2. Datos personales y cuestionario estadístico (6/7)**

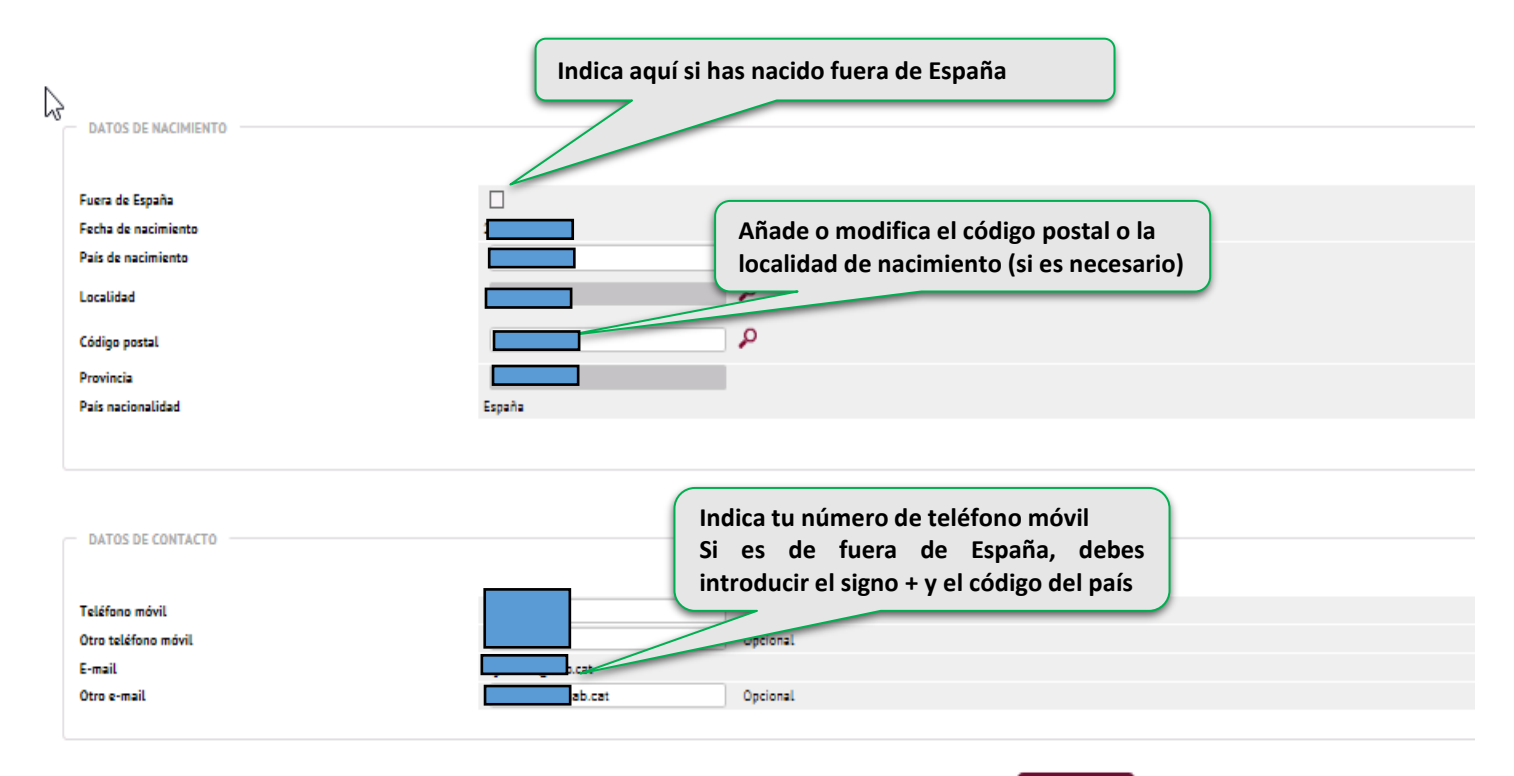

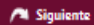

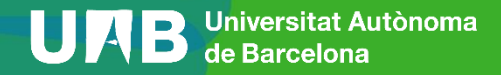

### **2. Datos personales y cuestionario estadístico (7/7)**

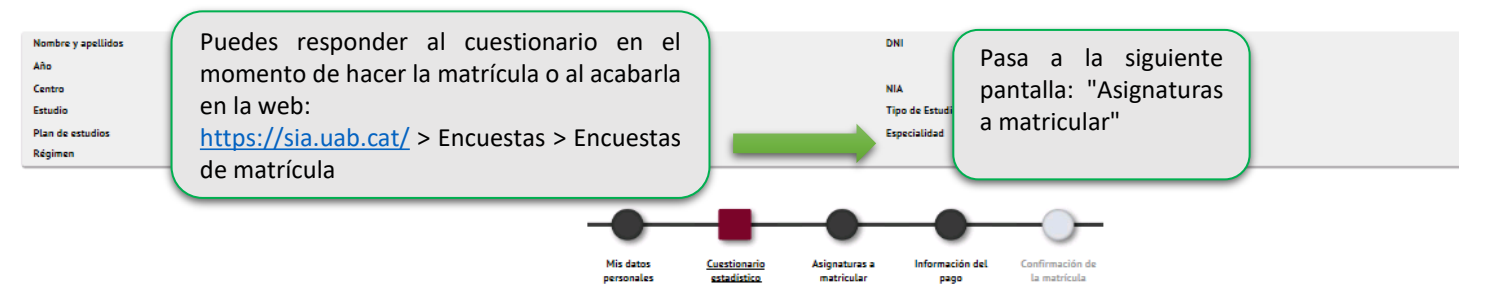

<sup>1</sup> Tras cumplimentar y revisar los Datos Estadísticos pulsar el botón Asignaturas a matricular para continuar

1 En aplicación de la Ley 12/1989, de 9 de mayo, de la Función Estadística Pública que regula la obligación de los organismos públicos de facilitar los datos requeridos por el Instituto Nacional de Estadística, te solicita tienen una función estadística y están amparados por el secreto estadístico, el cual obliga a no difundir en ningún caso los datos personales.

#### **CUESTIONARIO ESTADÍSTICO**

Estos datos se usarán con fines estadísticos

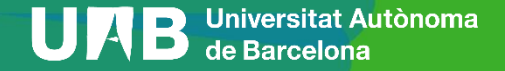

# <span id="page-14-0"></span>**3. Assignaturas a matricular (1/2)**

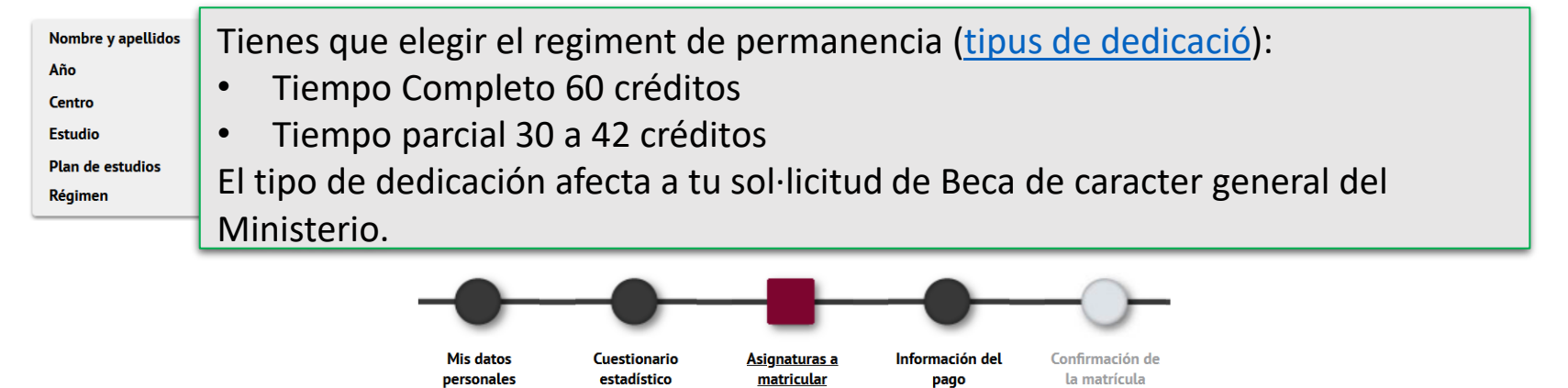

 $\bullet$ Tras cumplimentar y revisar las Asignaturas a matricular pulsar el botón Información del pago para continuar

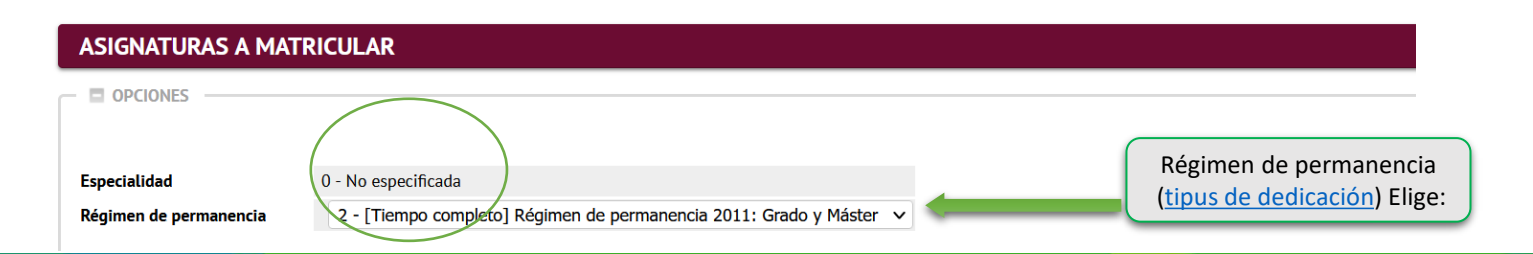

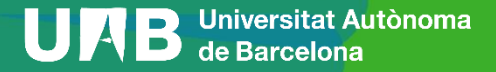

# **3. Assignaturas a matricular (2/2)**

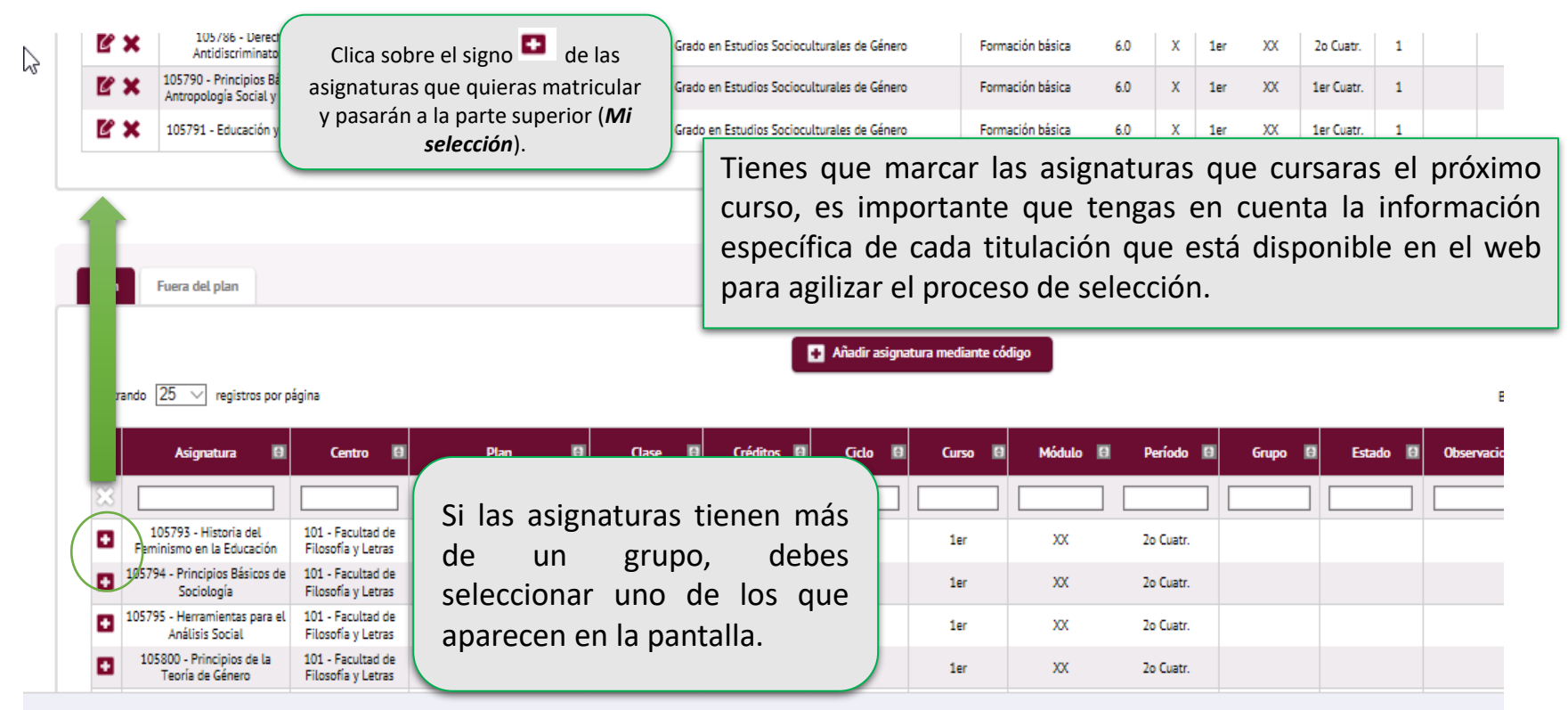

# <span id="page-16-0"></span>**4. Información del pago (1/4)**

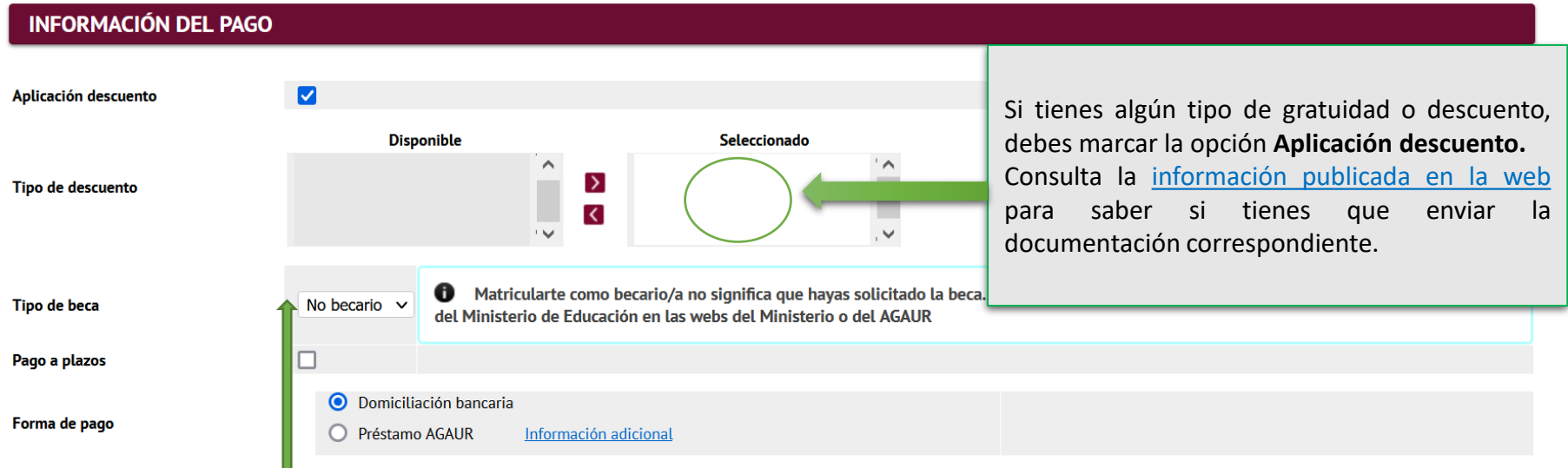

Esta opción te permite matricularte como becario condicional de la Beca de carácter general del Ministerio. La puedes marcar sólo si has solicitado la beca para el curso 2022-2023 i tienes las condiciones académicas que marca la [convocatoria](https://www.uab.cat/web/estudiar/grado/matricula/deducciones-1345668032709.html) ( información publicada en la web) . Sino aparece esta posibilidad, debes hacer la matrícula "sin beca". Si puedes acreditar que has realizado la solicitud, consulta con tu gestión acadèmica.

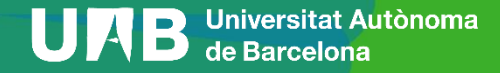

# **4. Información del pago (2/4)**

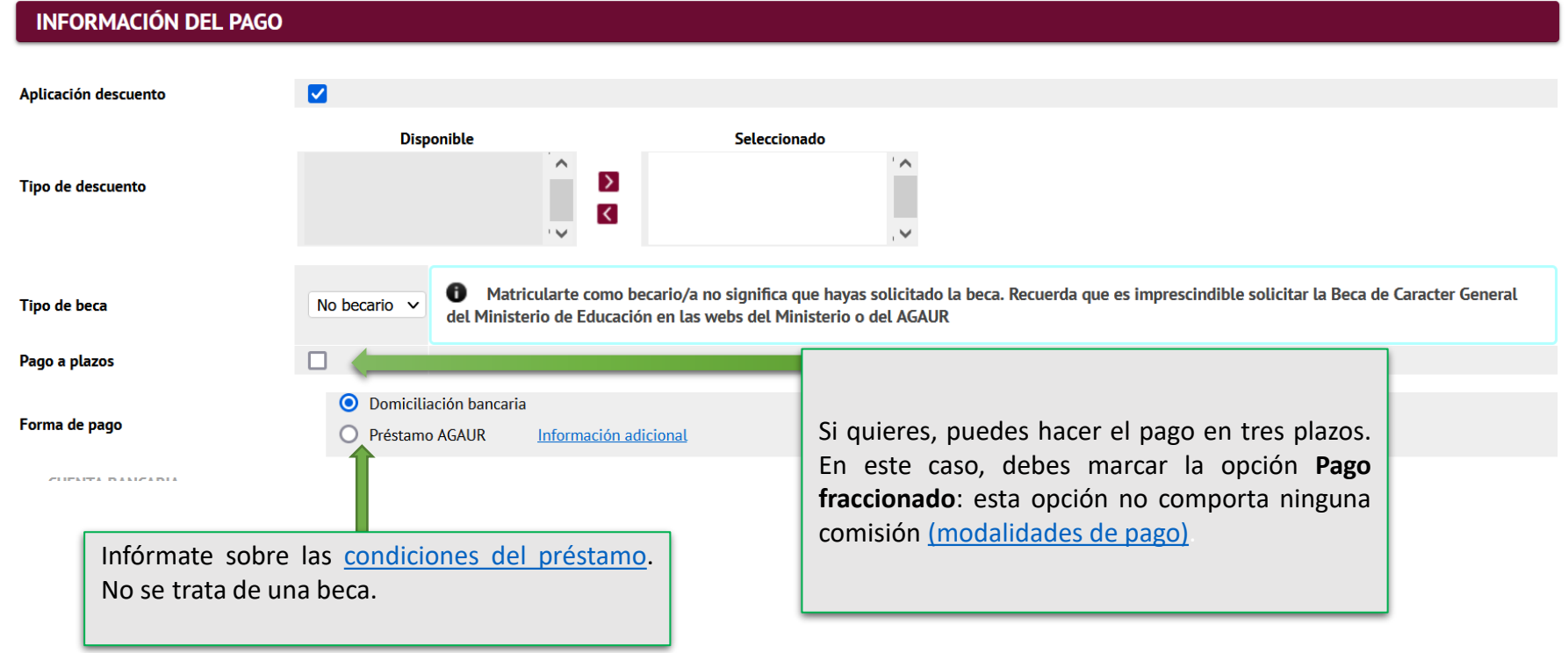

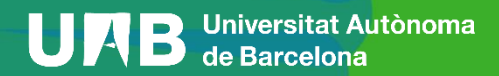

# **4. Información del pago (3/4)**

Número de cuenta bancaria (IBAN)

Código BIC (SWIFT)

Titular de la cuenta

NIF titular de la cuenta

Dirección del titular de la cuenta

Fuera de España

País

Localidad

Código postal

Provincia

 $O$  Si  $\bigcirc$  No

Correo electrónico del titular de la cuenta

Teléfono del titular de la cuenta

Introduce el número de cuenta bancario (incluye el código IBAN: son 24 dígitos y comienza por ES) y el nombre del titular para domiciliar el pago de la matrícula´.

El titular que has hecho constar es el que tiene que firmar el documento SEPA que debéis enviar a la gestión académica mediante el [formulario](https://www.uab.cat/web/estudiar/grado/matricula/-tienes-que-enviar-alguna-documentacion-durante-la-automatricula-1345729145533.html) SEPA.

Si se informa, la longitud obligatoria es de 11 caracteres. Si se dispone de una versión del BIC de solo 8 Ð caracteres, se debe completar por la derecha con 3 equis mayúsculas 'XXX'.

El código BIC/SWIFT solo es necesario para cuentas del extranjero (para entidades financieras ubicadas en la Unión Europea, Reino Unido, Andorra, Ciudad del Vaticano, Islandia, Liechtenstein, Mónaco, Noruega, San Marino o Suiza

Deseo colaborar con 18 € para acciones de solidaridad y cooperación.

Nombre DANIEL

Espanya

Barcelona

 $\Omega$ 

Marca si quieres o no aportar 18 euros para acciones de solidaridad y cooperación.

 $\checkmark$ 

 $\check{ }$ 

# **4. Información del pago (4/4)**

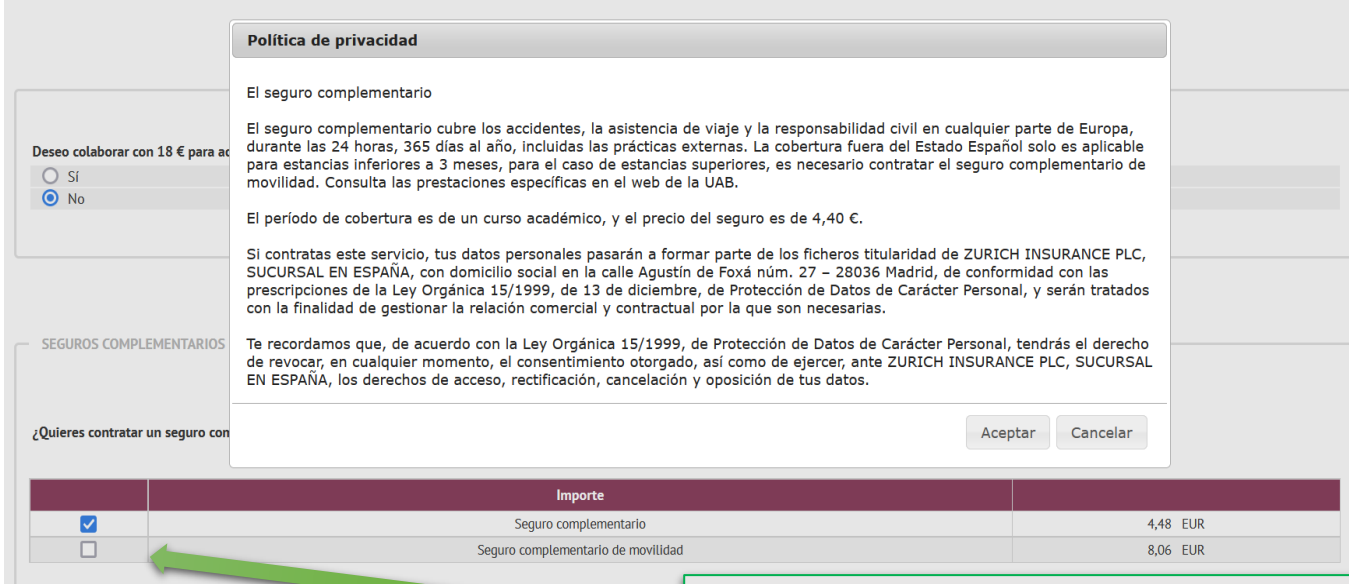

El seguro escolar es obligatorio hasta los 28 años. A partir de esta edad tendres que presentar original y copia de un seguro que cubra asistencia sanitaria, accidente y responsabilidad civil y con validez en el Estado español. o pagar el seguro complementario.

Este es obligatorio también es obligatorio si te matriculas de determinadas asignaturas y titulaciones (en esos casos se marcará por defecto).

He leído y acepto la Política de privacidad

# <span id="page-20-0"></span>**5. Confirmación de matrícula (1/3)**

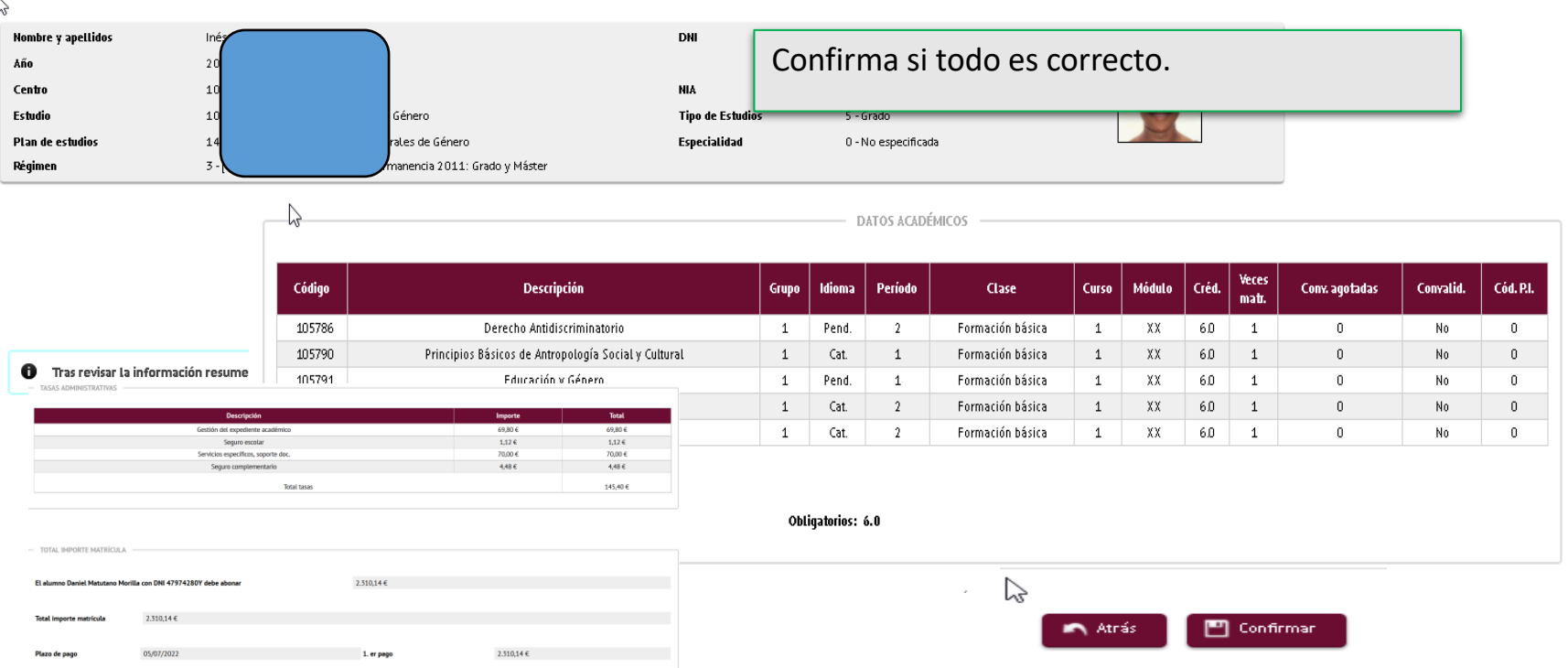

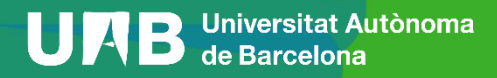

# **5. Confirmación de matrícula (2/3)**

#### Documentación de la matrícula

0 La matrícula se ha confirmado correctamente. En esta pantalla tiene disponibles los impresos de la matrícula realizada. También tiene a su disposición los documentos de pago que correspondan en función de la forma de pago seleccionada. Adicionalmente pueden haberse generado otros documentos de interés.

Recuerde imprimir, descargar o enviarse por correo electrónico estos documentos para su consulta posterior.

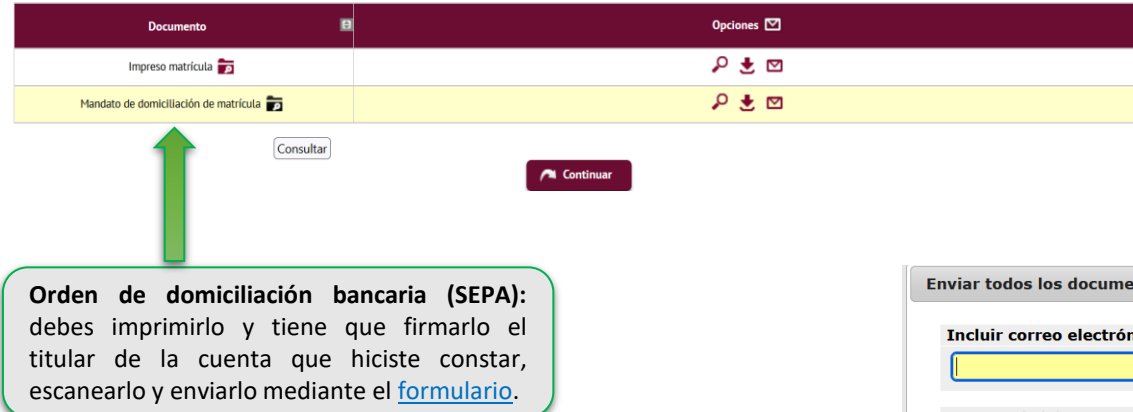

#### **Impreso de matrícula y otros documentos**

#### **P**uedes:

- Enviartelos por correo electrónico.
- Guardarlos en tu ordenador y visualizarlos antes de continuar.
- Enviartelos a otra dirección de correo electrónico.

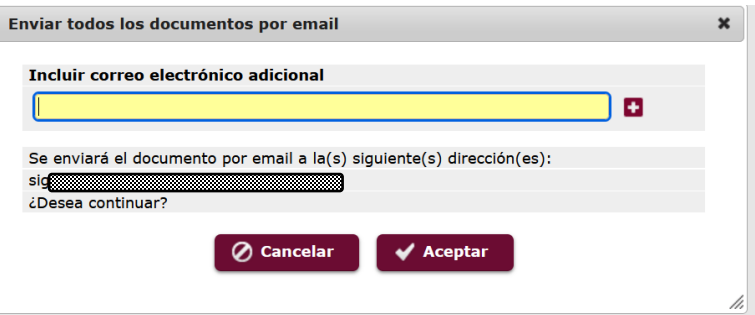

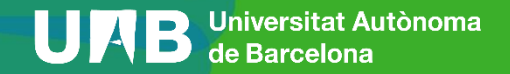

# **5. Confirmación de matrícula (3/3)**

Su matrícula ha sido procesada correctamente.

Recuerda que en [https://sia.uab.cat](https://sia.uab.cat/) tienes acceso a todos los Servicios y trámites online. Os animamos a consultarlos

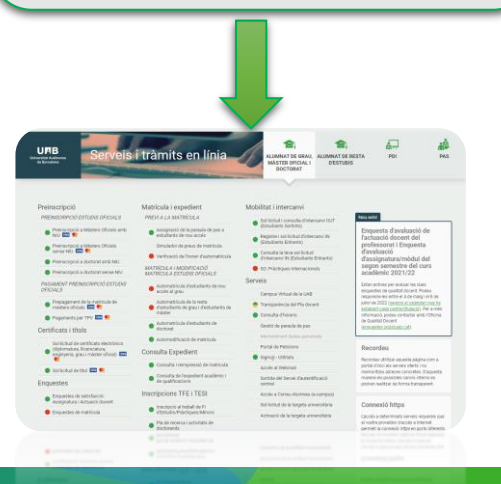

Contacta con tu [gestión académica](https://www.uab.cat/web/estudiar/grau/matricula/tienes-dudas-sobre-tu-matricula-de-grado-1345822564718.html) si tienes dudas.

- Si pagas mediante domiciliación bancaria, antes de cada cargo te llegará un correo electrónico informando de la data de cobro (puedes consultar las [consecuencias](https://www.uab.cat/web/estudiar/grado/matricula/consecuencias-del-impago-de-la-matricula-1345668032854.html) del impago.
- Debes tramitar la tarjeta de [estudiante.](https://www.uab.cat/web/estudiar/masters-y-postgrados/masteres-oficiales/targeta-d-estudiant-1345735786536.html)
- Debes recoger la carpeta por el Soporte Logístico y Punto de Información (solo en el caso de estudiantes en modalidad presencial).
- Debes completar la encuesta de matrícula si no lo has hecho ya, antes del inicio de las clases.
- Consulta el apartado [documentación](https://www.uab.cat/web/estudiar/grado/matricula/documentacion-de-1er-curso-1345672092566.html) para saber si debes entregar posteriormente alguna documentación. Si has pagado la reserva de plaza y te has matriculado como becario condicional, se devolverá la diferencia abonada. Recuerda que debes pedir la beca general.
- Si has hecho el prepago de matrícula, este importe se descontará del total.

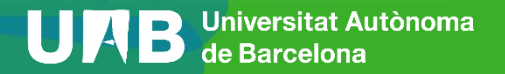

# Te damos la bienvenida a la UAB!